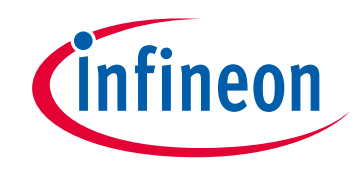

# **Please note that Cypress is an Infineon Technologies Company.**

The document following this cover page is marked as "Cypress" document as this is the company that originally developed the product. Please note that Infineon will continue to offer the product to new and existing customers as part of the Infineon product portfolio.

# **Continuity of document content**

The fact that Infineon offers the following product as part of the Infineon product portfolio does not lead to any changes to this document. Future revisions will occur when appropriate, and any changes will be set out on the document history page.

# **Continuity of ordering part numbers**

Infineon continues to support existing part numbers. Please continue to use the ordering part numbers listed in the datasheet for ordering.

www.infineon.com

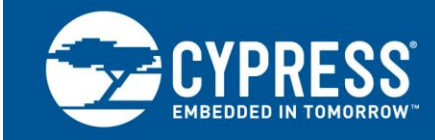

## **Traveo II Bootloader**

## **Author: Kenichi Sunada Associated Part Family: [Traveo™ II Family](http://www.cypress.com/products/cypress-traveo-32-bit-arm-cortex-r5-core-automotive-microcontrollers-mcus) Related Documents: For a complete list, see [Related Documents](#page-13-0)**

This application note describes a CAN/LIN-based bootloader for Traveo II Family. This application note also explains how to communicate with a CAN/LIN-based bootloader.

## **Contents**

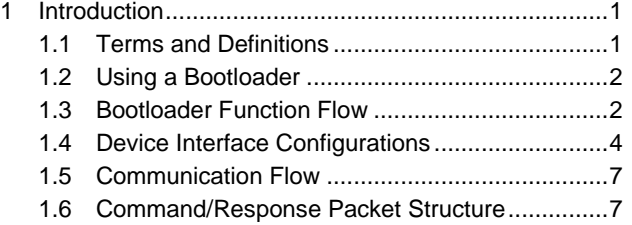

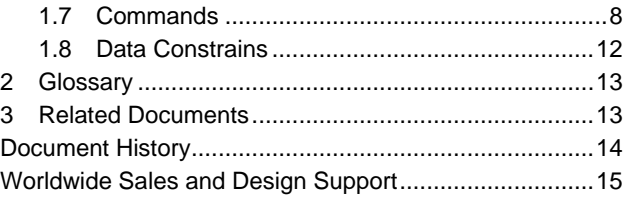

## <span id="page-1-0"></span>**1 Introduction**

Bootloaders are commonly present in an MCU system design. A bootloader makes it possible for a product's firmware to be updated in the field. At the factory, the firmware is initially programmed into a product typically through the MCU's Joint Test Action Group (JTAG) or the Arm® serial wire debug (SWD) interface. However, these interfaces are usually not accessible in the field.

Bootloading is a process that allows you to upgrade your system firmware over an automotive standard communication interface such as CAN or LIN. A bootloader communicates with a host to get new application code or data and writes it into the device's flash memory.

In this application note, you will learn how to communicate with a CAN/LIN-based bootloader.

This application note assumes that you are familiar with bootloader concepts, CAN and LIN protocol. For more details on CAN and LIN Components, see the "Flash Boot", "CAN FD Controller", and "Local Interconnect Network" chapters of the [Architecture Technical Reference Manual.](#page-13-0)

### <span id="page-1-1"></span>**1.1 Terms and Definitions**

[Figure 1](#page-2-2) illustrates the main elements in a bootloader system. It shows that the product's embedded firmware must be able to use the communication port for two different purposes: normal operation and updating flash. The portion of the embedded firmware that knows how to update the flash is called the "bootloader." The other terms in [Figure 1](#page-2-2) are defined in the following paragraphs.

<span id="page-2-2"></span>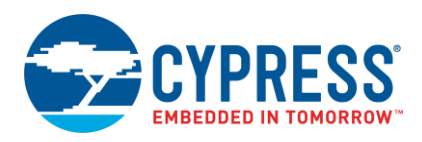

#### Figure 1. Bootloading System Diagram

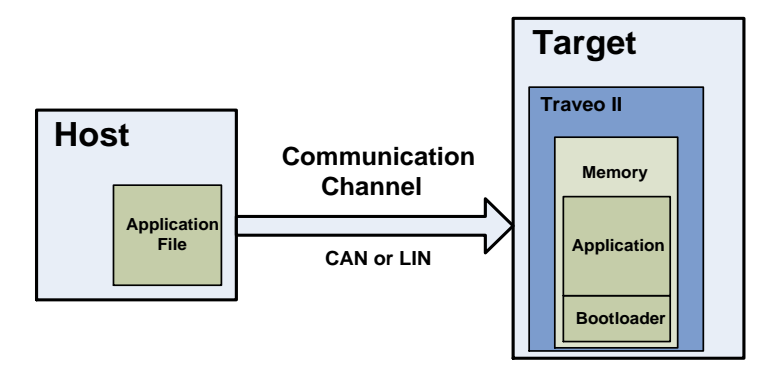

The system that provides the data to update the flash is called the host, and the system being updated is called the target. The host can be an external PC (PC host) or another MCU.

The act of transferring data from the host to the target is called bootloading, or a bootload operation, or a bootload for short. The firmware that is placed in the memory is called the application or the bootloadable.

#### <span id="page-2-0"></span>**1.2 Using a Bootloader**

A bootloader communication port is typically shared between the bootloader and the actual application. The first step in using a bootloader is to manipulate the target, so that the bootloader and not the application is executing.

Once the bootloader is running, the host can send a Enter Bootloader command over the communication channel. If the bootloader sends an OK response, bootloading can begin.

### <span id="page-2-1"></span>**1.3 Bootloader Function Flow**

During bootloading, the host reads the file for the new application, parses it with the commands downloaded to RAM, and sends those commands to the bootloader. After the entire file is sent, the bootloader can pass control to the new application.

An internal bootloader typically executes in flash boot after the device resets. The bootloader can then perform the following actions:

- Check the new application's validity before transferring control to that application
- Manage the timing to start host communication
- Perform the bootloading operation
- Pass control to the new application

[Figure 2](#page-3-0) shows the bootloading sequence.

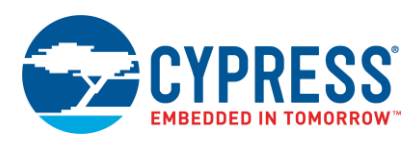

#### Figure 2. Bootloading Sequence

<span id="page-3-0"></span>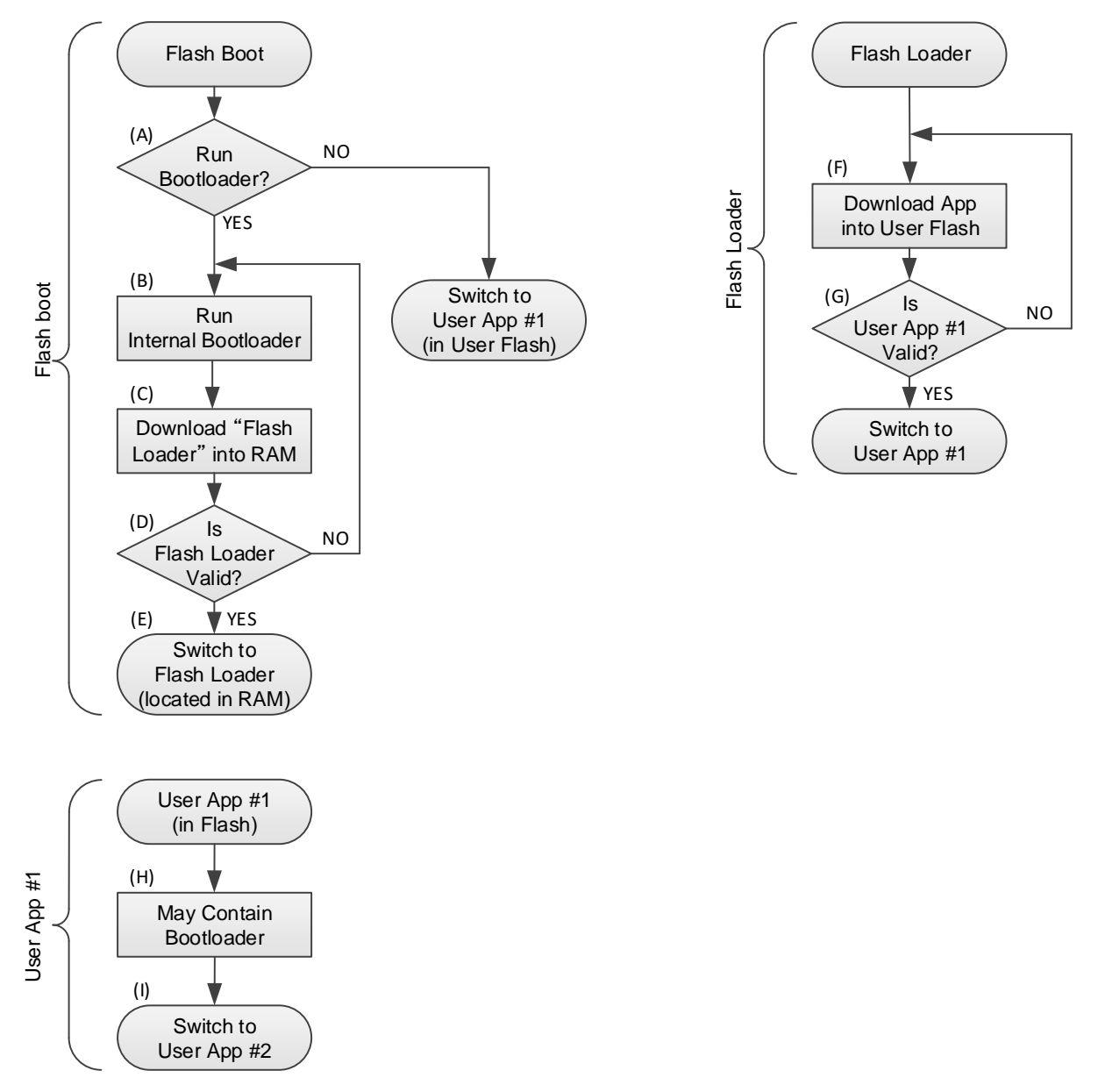

- (A) The flash boot checks if the internal bootloader (part of the flash boot) should be run.
- (B) The Internal bootloader is a part of the flash boot firmware that has a goal to download the flash loader into RAM (C) and launch it (E).
- (D) The flash loader requires neither a secure signature nor an encryption. However, the checksum (CRC-32C) needs to be placed in the last 4 bytes of the flash loader if the host use[s Verify Application](#page-10-0) command.
- (F) The flash loader downloads a user application through CAN or LIN communication and stores it into the code flash or work flash.
- (G) Flash loader verifies the user application for integrity. If the user application signature verification fails, the flash loader tries to restart bootloading and receives a new image.
- (H) The user application may or may not contain a bootloader. It is up to the user.

Note that only the flash boot part of the bootloading sequence (A) to (E) is developed as the flash boot firmware; the remaining sequence is developed by the user.

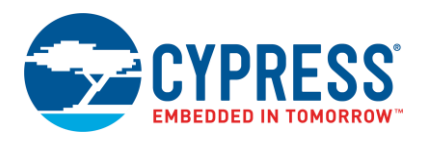

### <span id="page-4-0"></span>**1.4 Device Interface Configurations**

The bootloader enables the end-of-line programming using only CAN or LIN when the following conditions are met:

- Two words at the start of the flash must be both equal to '0' or '0xFFFFFFFF'.
- TOC2 is valid and internal bootloader is enabled (default) by TOC2\_FLAGS.FB\_BOOTLOADER\_CTL bits, or TOC2 is empty
- Protection mode is not SECURE and not SECURE\_DEAD.
- No debugger connection happened during the one second wait window.

First, the bootloader prepares the channel configuration for CAN and waits for the preconfigured time for the frame from the host. If there is a timeout, the channel is reconfigured for LIN and it again waits for the frame. If no frame from the host is received, this procedure is repeated for 300 seconds, which is the overall bootloading time as shown in [Figure 3.](#page-4-1)

<span id="page-4-1"></span>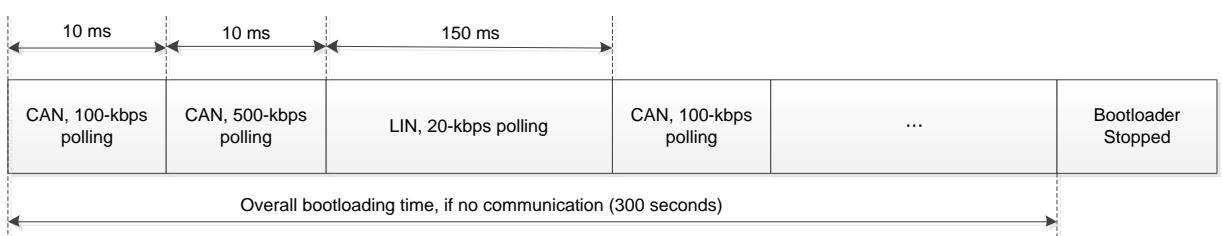

Figure 3. Bootloader Polling Sequence

If an [Enter Bootloader](#page-9-0) command is received on either of the communication interface, the polling stops and the bootloader starts using this interface only. If the bootloading succeeds, the bootloader launches the updated application in RAM. This application is named a flash loader.

<span id="page-4-2"></span>[Figure 4](#page-4-2) shows a default startup timing on a new device without a firmware in the flash. Note that once the firmware is written to flash, the internal bootloader is no longer launched.

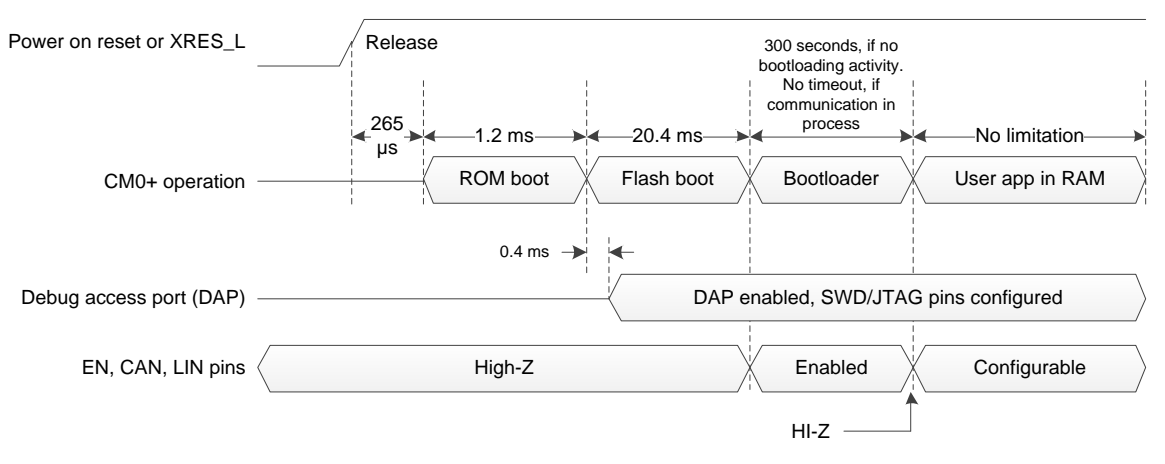

#### Figure 4. Startup Timing

#### **1.4.1 CAN Configuration**

[Table 1](#page-5-0) shows the CAN configuration. [Figure 5](#page-5-1) shows the CAN interface configuration. The flash boot sets two EN pins as strong drive outputs on entering the bootloader. Before or after the bootloader, EN pins are configured as the high impedance inputs. EN pins can be used to enable the CAN transceiver. If you keep the CAN transceiver always enabled, you do not need to use the EN pins.

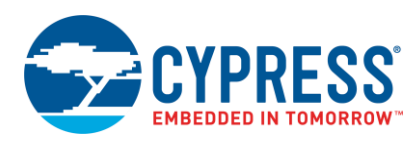

<span id="page-5-0"></span>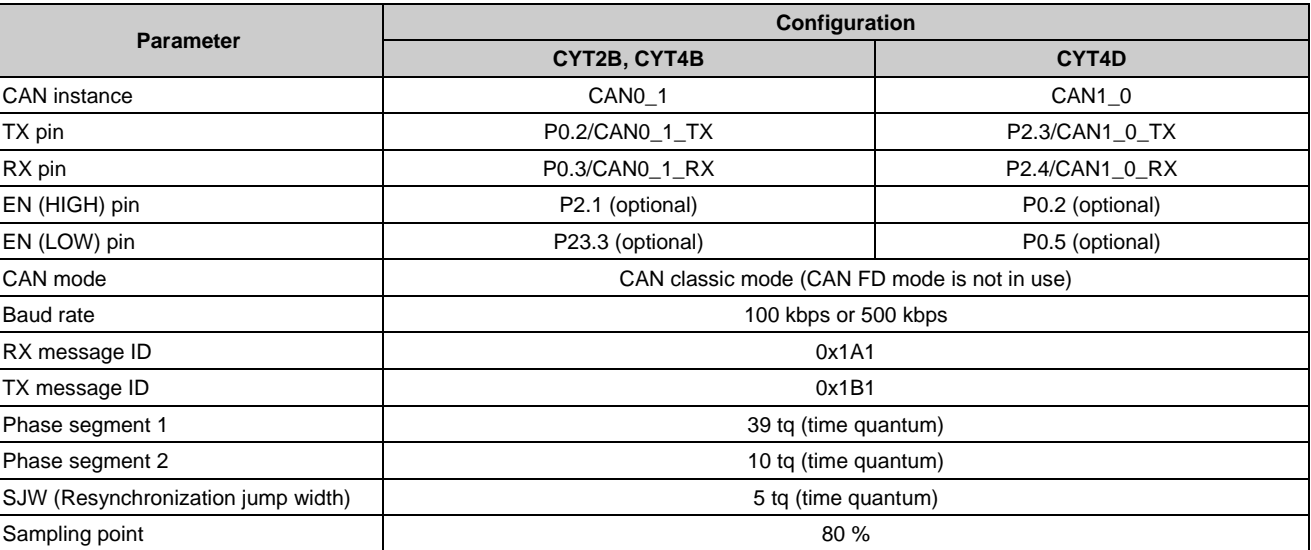

#### Table 1. CAN Configuration

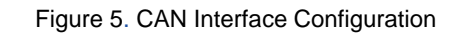

<span id="page-5-1"></span>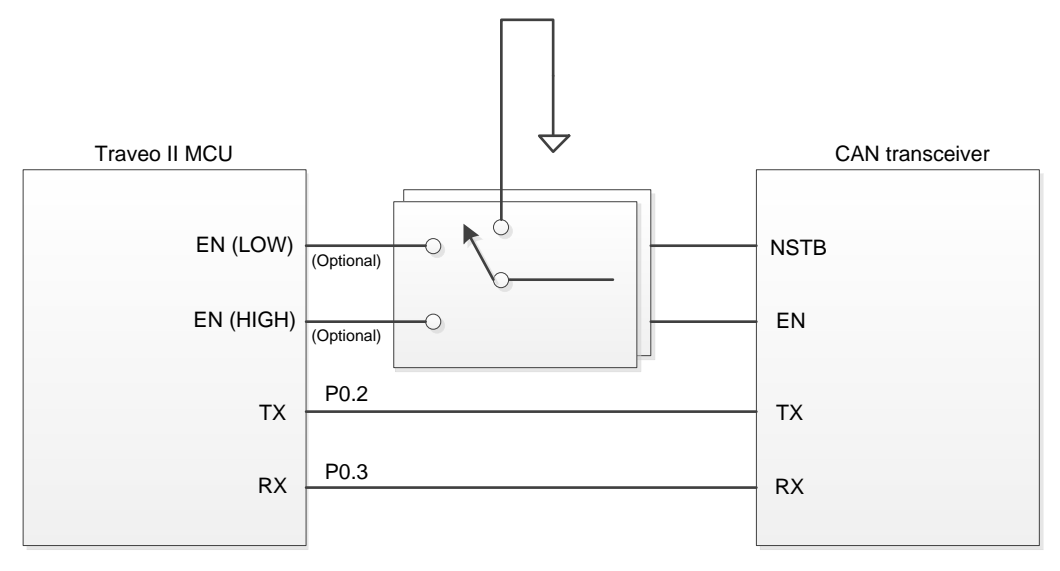

### **1.4.2 LIN Configuration**

[Table 2](#page-5-2) shows the LIN configuration. [Figure 6](#page-6-0) shows the LIN interface configuration. Note that not all LIN transceivers support 115.2 kbps (Fast mode).

#### Table 2. LIN Configuration

<span id="page-5-2"></span>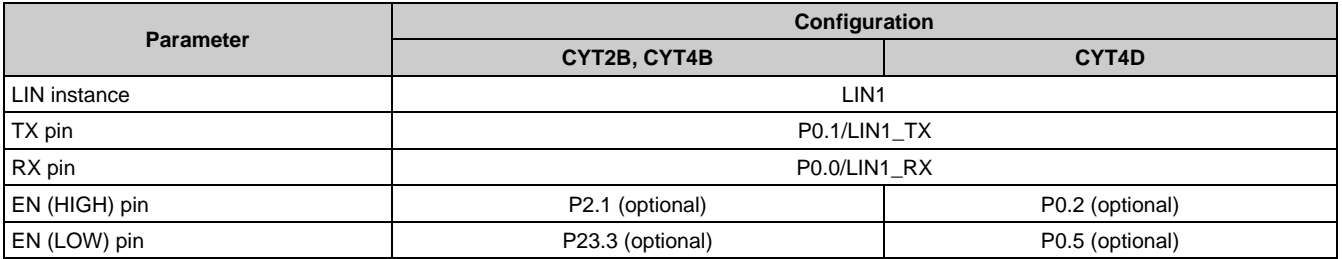

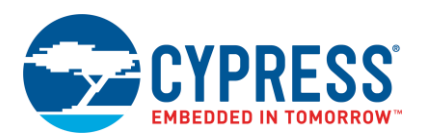

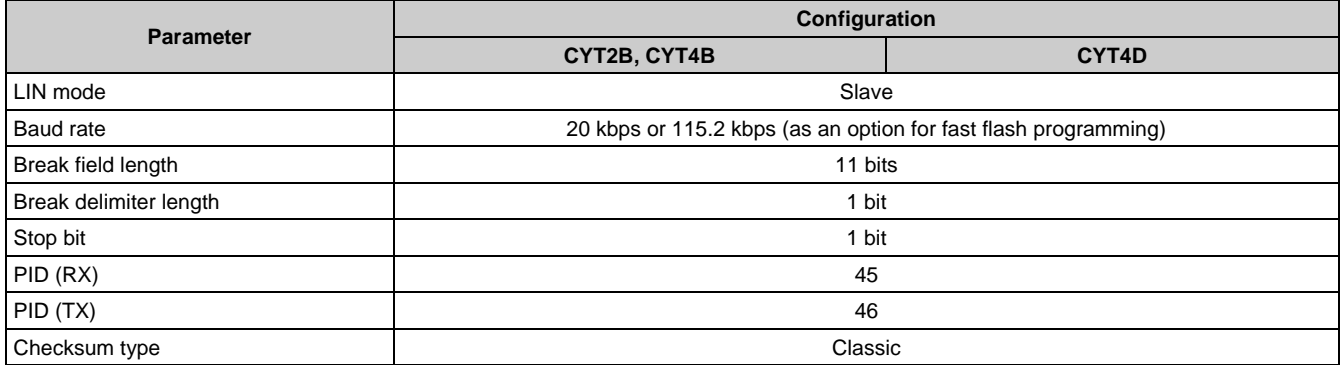

#### Figure 6. LIN Interface Configuration

<span id="page-6-0"></span>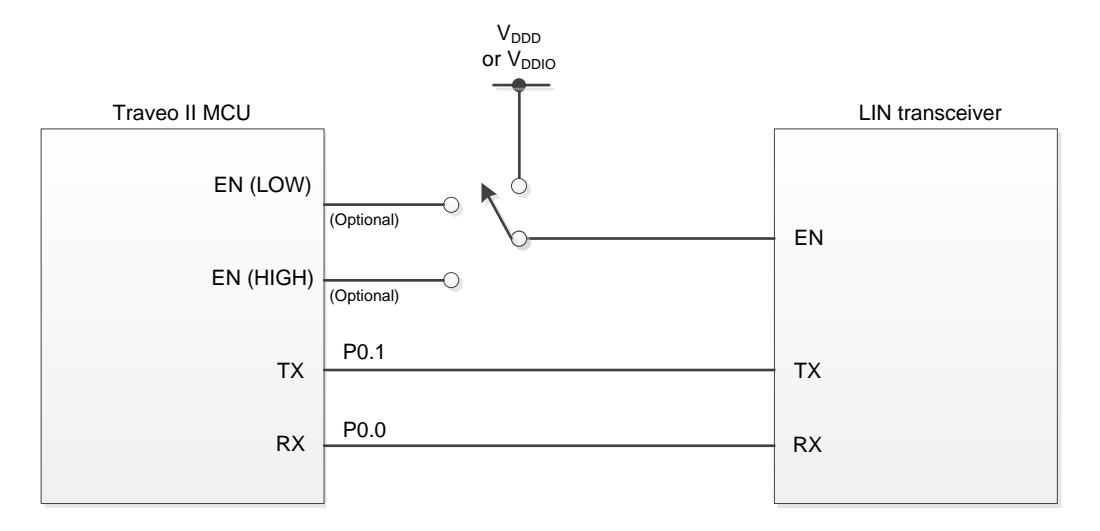

#### <span id="page-6-2"></span><span id="page-6-1"></span>**1.4.3 LIN Configuration for 115.2 kbps**

Some LIN transceivers require the special signals on TX and EN pins, as shown in [Figure 7,](#page-6-1) to enter a Fast mode which supports 115.2 kbps. Some LIN transceivers support 115.2 kbps without the special signals.

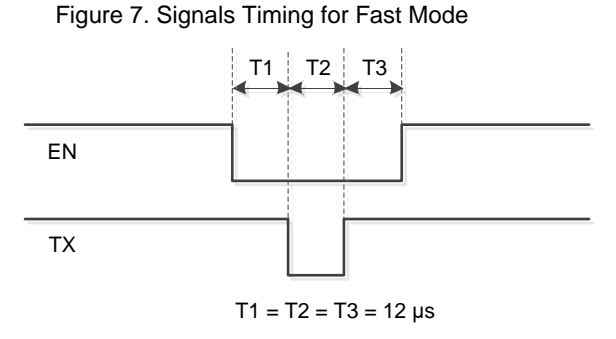

First, the bootloader waits for a[n Enter Bootloader](#page-9-0) command on LIN at 20 kbps. When th[e Enter Bootloader](#page-9-0) command is received, the bootloader expects the next command to be Set Application Metadata. If Set Application Metadata has Application ID = '0', the bootloader continues at 20 kbps. If Set Application Metadata has Application ID = '1', the bootloader switches to 115.2 kbps using the special signals. If Set Application Metadata has Application ID = '2', the bootloader switches to 115.2 kbps without the special signals.

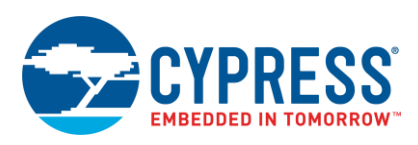

### <span id="page-7-0"></span>**1.5 Communication Flow**

[Figure 8](#page-7-2) shows the example of a communication flow between the host and bootloader. [Figure 8](#page-7-2) gives the order in which commands are issued to the target and responses are received. See [Command/Response](#page-7-1) Packet Structure and [Commands](#page-8-0) for a complete list of bootloader commands, their codes, and their expected responses.

<span id="page-7-2"></span>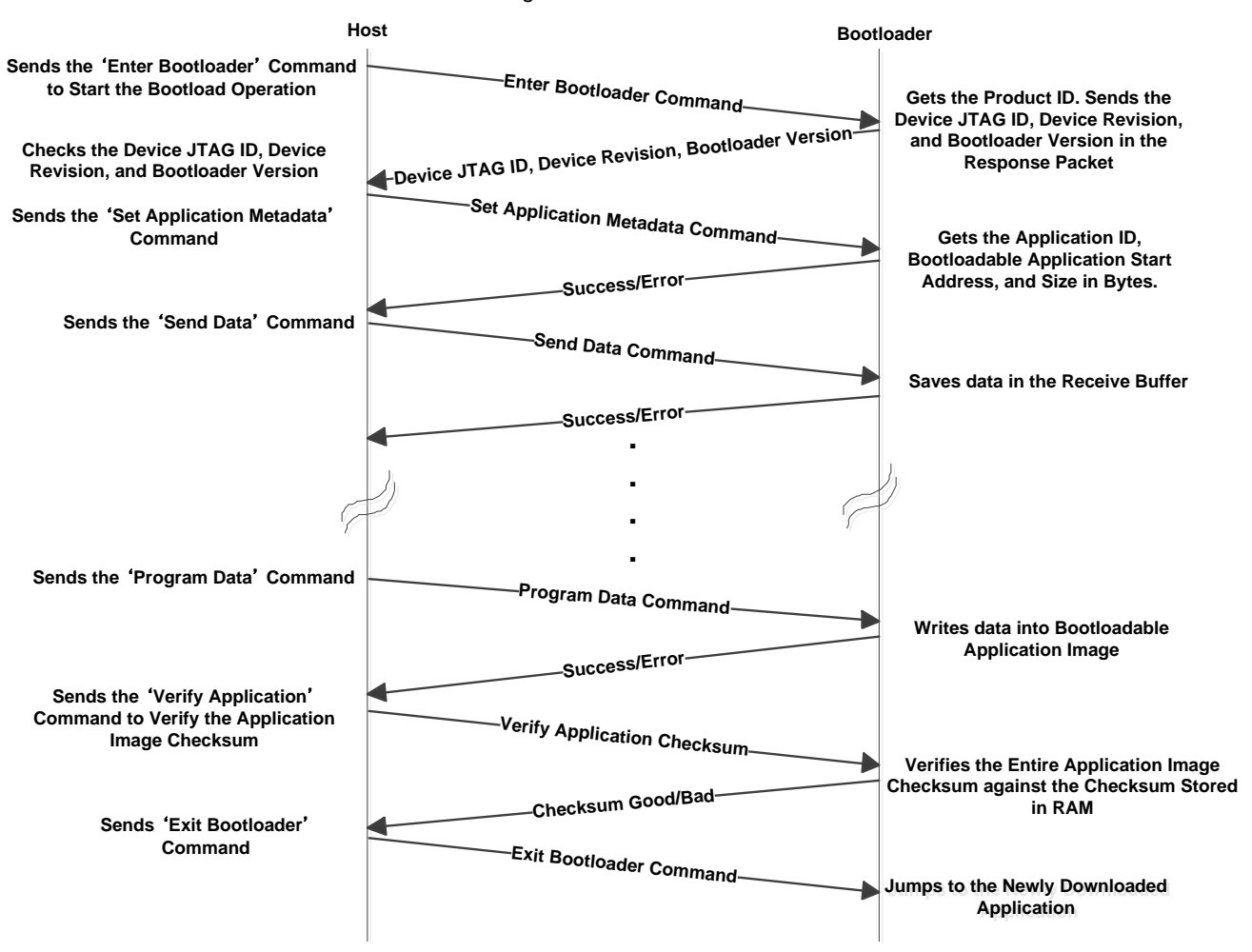

#### Figure 8. Communication Flow

### <span id="page-7-1"></span>**1.6 Command/Response Packet Structure**

The commands and responses are in the form of a byte stream, packetized in a manner that ensures the integrity of the data being transmitted. Each packet includes checksum bytes. The checksum is a basic summation (2's complement). When sending multibyte data such as Data Length and Checksum, the least significant byte is sent first. Bootloader packet length is limited to four CAN or LIN messages, each with 8 bytes of data. Each CAN or LIN message can contain up to 8 bytes of user data, which hold bootloader command data. The message length needs to be adapted to the actual packet size.

[Figure 9](#page-8-1) shows the structure of the communication packets sent from the host to the bootloader.

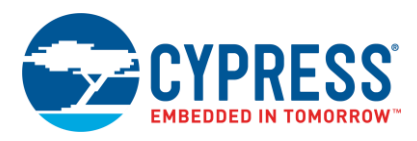

#### Figure 9. Command Packet Structure

<span id="page-8-1"></span>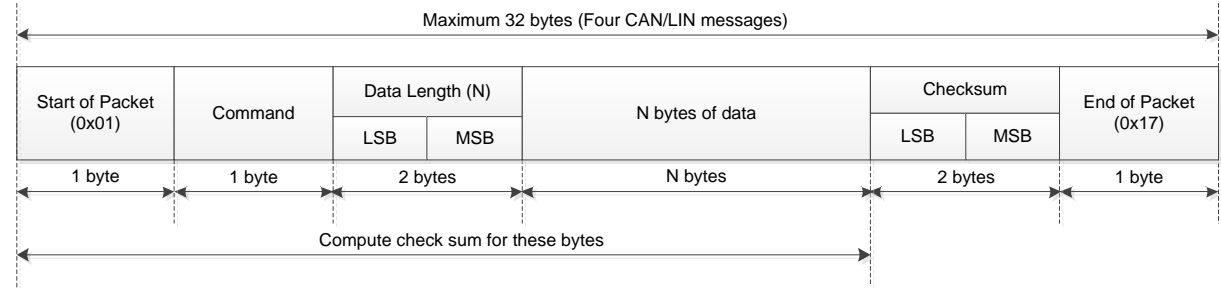

<span id="page-8-2"></span>[Figure 10](#page-8-2) shows the structure of the response packets sent from the bootloader to the host.

Figure 10. Response Packet Structure

| <b>Start of Packet</b><br>(0x01) | <b>Status Code</b>                | Data Length (N) |            | N bytes of data | Checksum     |            | End of Packet |  |
|----------------------------------|-----------------------------------|-----------------|------------|-----------------|--------------|------------|---------------|--|
|                                  |                                   | <b>LSB</b>      | <b>MSB</b> |                 | <b>LSB</b>   | <b>MSB</b> | (0x17)        |  |
| 1 byte<br>وبلوا                  | I byte<br>Þ۲                      | 2 bytes         |            | N bytes         | 2 bytes<br>× |            | byte          |  |
|                                  |                                   |                 |            |                 |              |            |               |  |
|                                  | Compute check sum for these bytes |                 |            |                 |              |            |               |  |
|                                  |                                   |                 |            |                 |              |            |               |  |

The bootloader responds to each command from the host with a response packet. The format of the response packet is similar to the command packet except that there will be a status code instead of the command code.

### <span id="page-8-3"></span><span id="page-8-0"></span>**1.7 Commands**

[Table 3](#page-8-3) shows a list of commands supported by the bootloader. All commands except Exit Bootloader are ignored until the Enter Bootloader command is received.

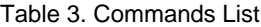

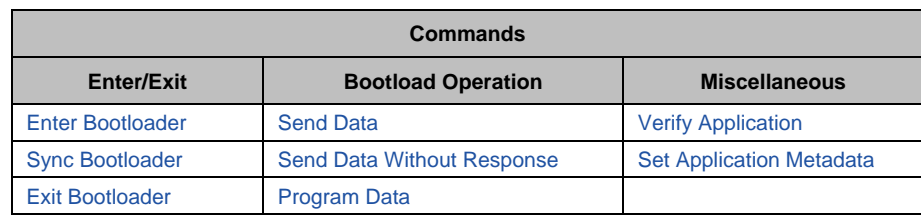

There is no specific requirement for command execution time.

<span id="page-8-4"></span>[Table 4](#page-8-4) shows a list of status codes supported by the bootloader.

Table 4. Status Codes List

| <b>Status Code</b>           | Value | <b>Description</b>                                       |  |
|------------------------------|-------|----------------------------------------------------------|--|
| CY BOOTLOAD SUCCESS          | 0x00  | Successful status                                        |  |
| CY BOOTLOAD ERROR VERIFY     | 0x02  | Error verifying application image                        |  |
| CY BOOTLOAD ERROR LENGTH     | 0x03  | Unexpected or wrong data length                          |  |
| CY BOOTLOAD ERROR DATA       | 0x04  | Data in bootloader command packet is wrong               |  |
| CY_BOOTLOAD_ERROR_CMD        | 0x05  | Command byte is not recognized                           |  |
| CY BOOTLOAD ERROR CHECKSUM   | 0x08  | Bootloader packet has wrong checksum                     |  |
| CY_BOOTLOAD_ERROR_ROW        | 0x0A  | Wrong address to bootload an application                 |  |
| CY_BOOTLOAD_ERROR_ROW_ACCESS | 0x0B  | Address cannot be accessed due to MPU or SWPU protection |  |
| CY BOOTLOAD UNKNOWN          | 0x0F  | Any other error condition                                |  |

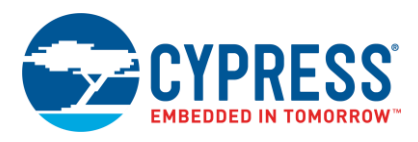

#### <span id="page-9-0"></span>**1.7.1 Enter Bootloader**

This command begins a bootloading operation. All other commands except Exit Bootloader are ignored until this command is received. This command responds with device information and the bootloader version.

- Input
	- Command Byte: 0x38
	- Data Bytes:
		- 4 bytes: Product ID. Must be 0x01020304.
- **Output** 
	- □ Status Codes:
		- **Success**
		- Error Command
		- **•** Error Data used for product ID mismatch
		- **Error Length**
		- **•** Error Checksum
	- Data Bytes:
		- 4 bytes: Device JTAG ID
		- 1 byte: Device revision
		- 3 bytes: Bootloader version

#### <span id="page-9-2"></span>**1.7.2 Sync Bootloader**

This command resets the bootloader communication to the initial state, making it ready to accept a new command. Any data that was buffered is discarded. This command is needed only if the bootloader and the host get out of sync with each other.

- **Input** 
	- Command Byte: 0x35
	- Data Bytes: N/A
- Output: N/A This command is not acknowledged

#### **1.7.3 Exit Bootloader**

<span id="page-9-3"></span>This command stops listening for other bootloader commands and jumps to the newly downloaded application (Flash loader).

- Input
	- Command Byte: 0x3B
	- Data Bytes: N/A
- Output: N/A This command is not acknowledged

#### **1.7.4 Send Data**

<span id="page-9-1"></span>This command transfers a block of data to the bootloader. This data is buffered in anticipation of a [Program Data](#page-10-2) command. The bootloader buffer size for the data received b[y Send Data](#page-9-1) and [Program Data](#page-10-2) command is 256 bytes of data. If the data is not programmed using [Program Data](#page-10-2) and the data is still sent, the buffer will overflow and CY\_BOOTLOAD\_ERROR\_LENGTH error will be send in the response packet. If a sequence of multiple send data commands is sent, the data is appended to the previous block. This command is used to break up large data transfers into smaller pieces, to prevent channel starvation in some communication protocols. If the host uses the [Verify](#page-10-0)  [Application](#page-10-0) command, the checksum (CRC-32C) for the entire application needs to be placed in the last 4 bytes of the application image.

- **Input** 
	- Command Byte: 0x37
	- Data Bytes:
		- n bytes: Data to write

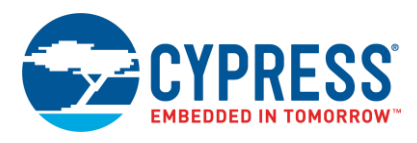

- Output
	- □ Status Codes:
		- Success
		- **■** Error Command
		- **Error Data**
		- **Error Length**
		- Error Checksum
	- Data Bytes: N/A

#### **1.7.5 Send Data Without Response**

<span id="page-10-1"></span>This command is same as the [Send Data](#page-9-1) command, except that no response is generated by the bootloader. This reduces bootloading time for some applications.

■ Input

- Command Byte: 0x47
- Data Bytes:
	- **·** n bytes: Data to write
- Output: N/A

### <span id="page-10-2"></span>**1.7.6 Program Data**

This command writes data into the bootloadable application image, and might follow a series of [Send Data](#page-9-1) or [Send](#page-10-1)  [Data Without Response](#page-10-1) commands.

- Input
	- Command Byte: 0x49
	- Data Bytes:
		- 4 bytes: Address. Must be aligned to 256 bytes and within a valid RAM memory length [RAM\_START + 512, RAM\_END -4096].
		- 4 bytes: CRC-32C of the entire n bytes of the data in the buffer which has been previous transferred using the [Send Data](#page-9-1) command.
		- **■** n bytes: An arbitrary value.
- **Output** 
	- □ Status Codes:
		- **Success**
		- **■** Error Command
		- Error Data
		- **Error Length**
		- **■** Error Checksum
		- **Error Row**
		- **Error Row Access**
	- Data Bytes: N/A

#### <span id="page-10-0"></span>**1.7.7 Verify Application**

This command reports whether the checksum (CRC-32C) for the entire application image (Flash loader) in RAM is valid. The host can decide to use [Verify Application](#page-10-0) command or to skip it. The checksum (CRC-32C) for the entire application needs to be placed in the last 4 bytes of the application image.

- Input
	- Command Byte: 0x31
	- Data Bytes:
		- **■** 1 byte: Application ID of the application to be verified. Must be the same value as in the Set Application [Metadata](#page-11-0) command.

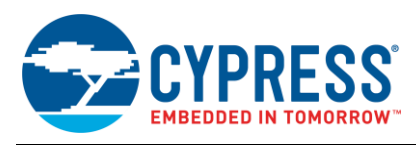

- Output
	- Status Codes:
		- Success
		- **Error Command**
		- **Error Data**
		- **Error Length**
		- **•** Error Checksum
		- **Error Row Access**
	- Data Bytes:
		- 1 byte: 0x01 indicates that application is valid. 0x00 indicates that application is invalid.

#### <span id="page-11-0"></span>**1.7.8 Set Application Metadata**

This command is used to set a given application's metadata. This command must be the second bootloader command which the host delivers to the MCU; the first one being [Enter Bootloader.](#page-9-0)

- <span id="page-11-1"></span>■ Input
	- Command Byte: 0x4C
	- Data Bytes:
		- **■** 1 byte: Application ID

[Table 5](#page-11-1) shows the values of application ID.

Table 5. Application ID

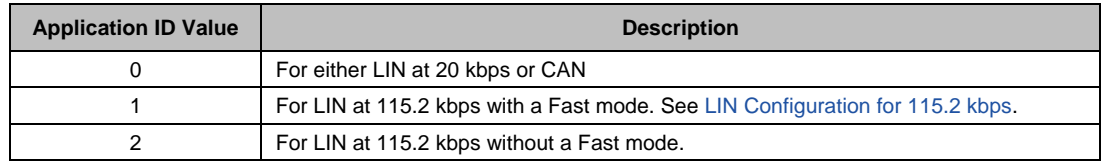

- ▪
- 4 bytes: Bootloadable application start address. Must be aligned to 256 bytes and within a valid RAM memory length – [RAM\_START + 512, RAM\_END – 4096].
- 4 bytes: Bootloadable application size in bytes. Must be a value for which the bootloadable application image fits into a RAM address range [RAM\_START + 512, RAM\_END -4096].
- **Output** 
	- Status Codes:
		- Success
		- **■** Error Command
		- **Error Length**
		- Error Data
		- **Error Checksum**
		- **Error Row Access**
	- Data Bytes: N/A

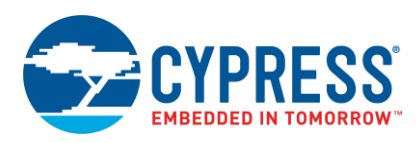

### <span id="page-12-1"></span><span id="page-12-0"></span>**1.8 Application Format**

[Figure 11](#page-12-1) shows an example of an application format. If the host uses th[e Verify Application](#page-10-0) command, the checksum (CRC-32C) for the entire application needs to be placed in the last 4 bytes of the application image. Figure 11. Example for Application Format

Start address must be aligned to 256 bytes =

Address range [RAM\_START <sup>+</sup> 512, RAM\_END – 4096]

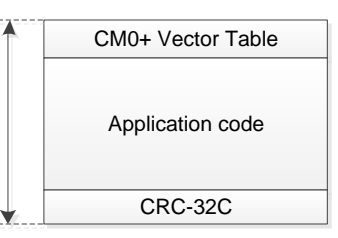

### **1.9 Example Command/Response Data**

[Table 6](#page-12-2) shows the example data for each Command/Response. If a sequence of multiple [Send Data](#page-9-1) commands is sent, the data is appended to the previous block. This command is used to break up large data transfers into smaller pieces, to prevent channel starvation in some communication protocols.

<span id="page-12-2"></span>

| Command/<br><b>Response</b>        | <b>Start of</b><br><b>Packet</b> | Command/<br><b>Status Code</b> | Data Length | N bytes of Data                                                                                                    | <b>Checksum</b> | End of<br><b>Packet</b> |
|------------------------------------|----------------------------------|--------------------------------|-------------|----------------------------------------------------------------------------------------------------|-----------------|-------------------------|
| <b>Enter Bootloader</b>            | 0x01                             | 0x38                           | 0x04, 0x00  | 0x04, 0x03, 0x02, 0x01                                                                                                    | 0xB9, 0xFF      | 0x17                    |
| Response                           | 0x01                             | 0x00                           | 0x08, 0x00  | 0x00, 0x00, 0x00, 0x00,<br>0x00, 0x14, 0x02, 0x01                                                                                                    | 0xE0.0xFF       | 0x17                    |
| <b>Set Application</b><br>Metadata | 0x01                             | 0x4C                           | 0x09, 0x00  | 0x00, 0x00, 0x00, 0x40,<br>0x00, 0x08, 0xFC, 0x7F,<br>0x00, 0x00                                                                                                    | 0xE7, 0xFD      | 0x17                    |
| Response                           | 0x01                             | 0x00                           | 0x00, 0x00  |                                                                                                    | 0xFF, 0xFF      | 0x17                    |
| <b>Send Data</b>                   | 0x01                             | 0x37                           | 0x19, 0x00  | 0x00, 0xE0, 0x00, 0x08,<br>0xF1, 0x49, 0x00, 0x08,<br>0x7F, 0x49, 0x00, 0x08,<br>0xF9, 0x4A, 0x00, 0x08,<br>0x00, 0x00, 0x00, 0x00,<br>0x00, 0x00, 0x00, 0x00,<br>0x00 | 0x6A, 0xFB      | 0x17                    |
| Response                           | 0x01                             | 0x00                           | 0x00, 0x00  |                                                                                                    | 0xFF, 0xFF      | 0x17                    |
| Program Data<br>0x01               |                                  | 0x49                           | 0xE0.0x00   | 0x00, 0x40, 0x00, 0x08,<br>0x91, 0xE6, 0x0D, 0xD8,<br>OxFF, OxFF, OxFF OxFF,<br>0xFF, 0xFF                                                                             | 0x0A, 0xF7      | 0x17                    |
| Response                           | 0x01                             | 0x00                           | 0x00, 0x00  | $\blacksquare$                                                                                                    | 0xFF, 0xFF      | 0x17                    |
| <b>Verify Application</b>          | 0x01                             | 0x31                           | 0x01, 0x00  | 0x00                                                                                                    | 0xCD, 0xFF      | 0x17                    |
| Response                           | 0x01                             | 0x00                           | 0x01, 0x00  | 0x01                                                                                                    | 0xFD, 0xFF      | 0x17                    |
| <b>Exit Bootloader</b>             | 0x01                             | 0x3B                           | 0x00, 0x00  | ۰                                                                                                    | 0xC4, 0xFF      | 0x17                    |

Table 6. Example Command/Response Data

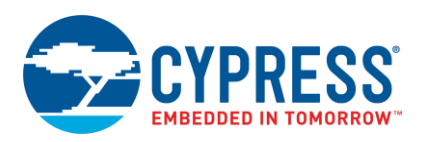

## <span id="page-13-1"></span>**2 Glossary**

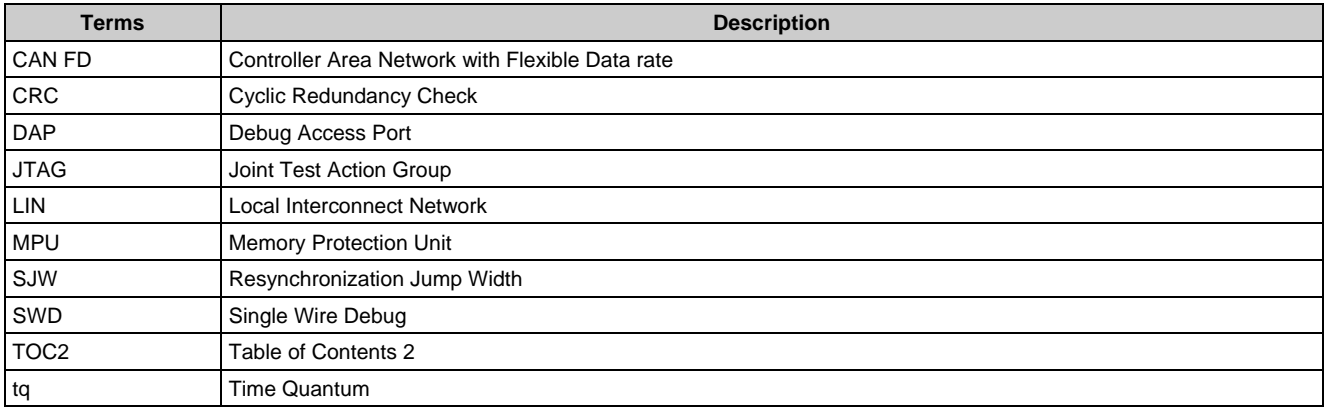

## <span id="page-13-0"></span>**3 Related Documents**

The following are the Traveo II family series datasheets and technical reference manuals. Contact [Technical Support](http://www.cypress.com/support) to obtain these documents.

- Device datasheet
	- CYT2B7 Datasheet 32-Bit Arm® Cortex®-M4F Microcontroller Traveo™ II Family
	- CYT2B9 Datasheet 32-Bit Arm® Cortex®-M4F Microcontroller Traveo™ II Family
	- CYT4BF Datasheet 32-Bit Arm® Cortex®-M7 Microcontroller Traveo™ II Family
	- CYT4DN Datasheet 32-Bit Arm® Cortex®-M7 Microcontroller Traveo™ II Family
- CYT2B Series
	- Traveo™ II Automotive Body Controller Entry Family Architecture Technical Reference Manual (TRM)
	- Traveo™ II Automotive Body Controller Entry Registers Technical Reference Manual (TRM) for CYT2B7
	- Traveo™ II Automotive Body Controller Entry Registers Technical Reference Manual (TRM) for CYT2B9
- CYT4B Series
	- Traveo™ II Automotive Body Controller High Family Architecture Technical Reference Manual (TRM)
	- Traveo™ II Automotive Body Controller High Registers Technical Reference Manual (TRM)
- CYT4D Series
	- Traveo™ II Automotive Cluster 2D Family Architecture Technical Reference Manual (TRM)
	- Traveo™ II Automotive Cluster 2D Registers Technical Reference Manual (TRM)

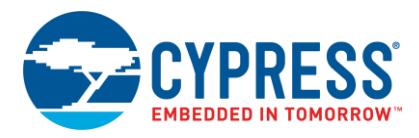

# <span id="page-14-0"></span>**Document History**

Document Title: AN227076 - Traveo II Bootloader

Document Number: 002-27076

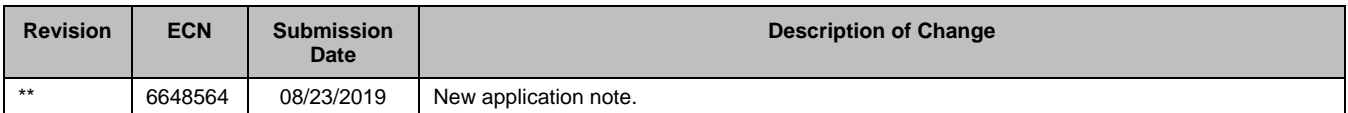

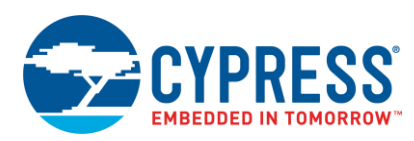

## <span id="page-15-0"></span>**Worldwide Sales and Design Support**

Cypress maintains a worldwide network of offices, solution centers, manufacturer's representatives, and distributors. To find the office closest to you, visit us at [Cypress Locations.](http://www.cypress.com/?id=1062)

## **[Products](http://www.cypress.com/products)**

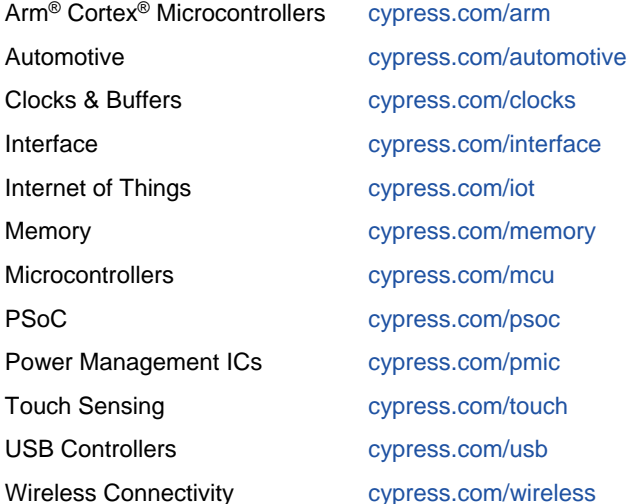

## **PSoC® [Solutions](http://www.cypress.com/psoc)**

[PSoC](http://www.cypress.com/products/psoc-1) 1 | [PSoC](http://www.cypress.com/products/psoc-3) 3 [| PSoC](http://www.cypress.com/products/psoc-4) 4 | [PSoC](http://www.cypress.com/products/32-bit-arm-cortex-m3-psoc-5lp) 5LP | PSoC [6 MCU](http://cypress.com/psoc6)

## **[Cypress Developer Community](http://www.cypress.com/cdc)**

[Community](https://community.cypress.com/welcome) | [Projects](http://www.cypress.com/projects) | [Videos](http://www.cypress.com/video-library) | [Blogs](http://www.cypress.com/blog) | [Training](http://www.cypress.com/training) | **[Components](http://www.cypress.com/cdc/community-components)** 

## **[Technical Support](http://www.cypress.com/support)**

[cypress.com/support](http://www.cypress.com/support)

All other trademarks or registered trademarks referenced herein are the property of their respective owners.

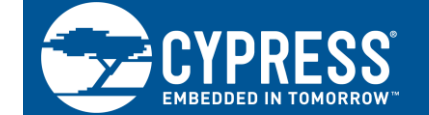

Cypress Semiconductor 198 Champion Court San Jose, CA 95134-1709

© Cypress Semiconductor Corporation, 2019. This document is the property of Cypress Semiconductor Corporation and its subsidiaries ("Cypress"). This document, including any software or firmware included or referenced in this document ("Software"), is owned by Cypress under the intellectual property laws and treaties of the United States and other countries worldwide. Cypress reserves all rights under such laws and treaties and does not, except as specifically stated in this paragraph, grant any license under its patents, copyrights, trademarks, or other intellectual property rights. If the Software is not accompanied by a license agreement and you do not otherwise have a written agreement with Cypress governing the use of the Software, then Cypress hereby grants you a personal, non-exclusive, nontransferable license (without the right to sublicense) (1) under its copyright rights in the Software (a) for Software provided in source code form, to modify and reproduce the Software solely for use with Cypress hardware products, only internally within your organization, and (b) to distribute the Software in binary code form externally to end users (either directly or indirectly through resellers and distributors), solely for use on Cypress hardware product units, and (2) under those claims of Cypress's patents that are infringed by the Software (as provided by Cypress, unmodified) to make, use, distribute, and import the Software solely for use with Cypress hardware products. Any other use, reproduction, modification, translation, or compilation of the Software is prohibited.

TO THE EXTENT PERMITTED BY APPLICABLE LAW, CYPRESS MAKES NO WARRANTY OF ANY KIND, EXPRESS OR IMPLIED, WITH REGARD TO THIS DOCUMENT OR ANY SOFTWARE OR ACCOMPANYING HARDWARE, INCLUDING, BUT NOT LIMITED TO, THE IMPLIED WARRANTIES OF MERCHANTABILITY AND FITNESS FOR A PARTICULAR PURPOSE. No computing device can be absolutely secure. Therefore, despite security measures implemented in Cypress hardware or software products, Cypress shall have no liability arising out of any security breach, such as unauthorized access to or use of a Cypress product. CYPRESS DOES NOT REPRESENT, WARRANT, OR GUARANTEE THAT CYPRESS PRODUCTS, OR SYSTEMS CREATED USING CYPRESS PRODUCTS, WILL BE FREE FROM CORRUPTION, ATTACK, VIRUSES, INTERFERENCE, HACKING, DATA LOSS OR THEFT, OR OTHER SECURITY INTRUSION (collectively, "Security Breach"). Cypress disclaims any liability relating to any Security Breach, and you shall and hereby do release Cypress from any claim, damage, or other liability arising from any Security Breach. In addition, the products described in these materials may contain design defects or errors known as errata which may cause the product to deviate from published specifications. To the extent permitted by applicable law, Cypress reserves the right to make changes to this document without further notice. Cypress does not assume any liability arising out of the application or use of any product or circuit described in this document. Any information provided in this document, including any sample design information or programming code, is provided only for reference purposes. It is the responsibility of the user of this document to properly design, program, and test the functionality and safety of any application made of this information and any resulting product. "High-Risk Device" means any device or system whose failure could cause personal injury, death, or property damage. Examples of High-Risk Devices are weapons, nuclear installations, surgical implants, and other medical devices. "Critical Component" means any component of a High-Risk Device whose failure to perform can be reasonably expected to cause, directly or indirectly, the failure of the High-Risk Device, or to affect its safety or effectiveness. Cypress is not liable, in whole or in part, and you shall and hereby do release Cypress from any claim, damage, or other liability arising from any use of a Cypress product as a Critical Component in a High-Risk Device. You shall indemnify and hold Cypress, its directors, officers, employees, agents, affiliates, distributors, and assigns harmless from and against all claims, costs, damages, and expenses, arising out of any claim, including claims for product liability, personal injury or death, or property damage arising from any use of a Cypress product as a Critical Component in a High-Risk Device. Cypress products are not intended or authorized for use as a Critical Component in any High-Risk Device except to the limited extent that (i) Cypress's published data sheet for the product explicitly states Cypress has qualified the product for use in a specific High-Risk Device, or (ii) Cypress has given you advance written authorization to use the product as a Critical Component in the specific High-Risk Device and you have signed a separate indemnification agreement.

Cypress, the Cypress logo, Spansion, the Spansion logo, and combinations thereof, WICED, PSoC, CapSense, EZ-USB, F-RAM, and Traveo are trademarks or registered trademarks of Cypress in the United States and other countries. For a more complete list of Cypress trademarks, visit cypress.com. Other names and brands may be claimed as property of their respective owners.